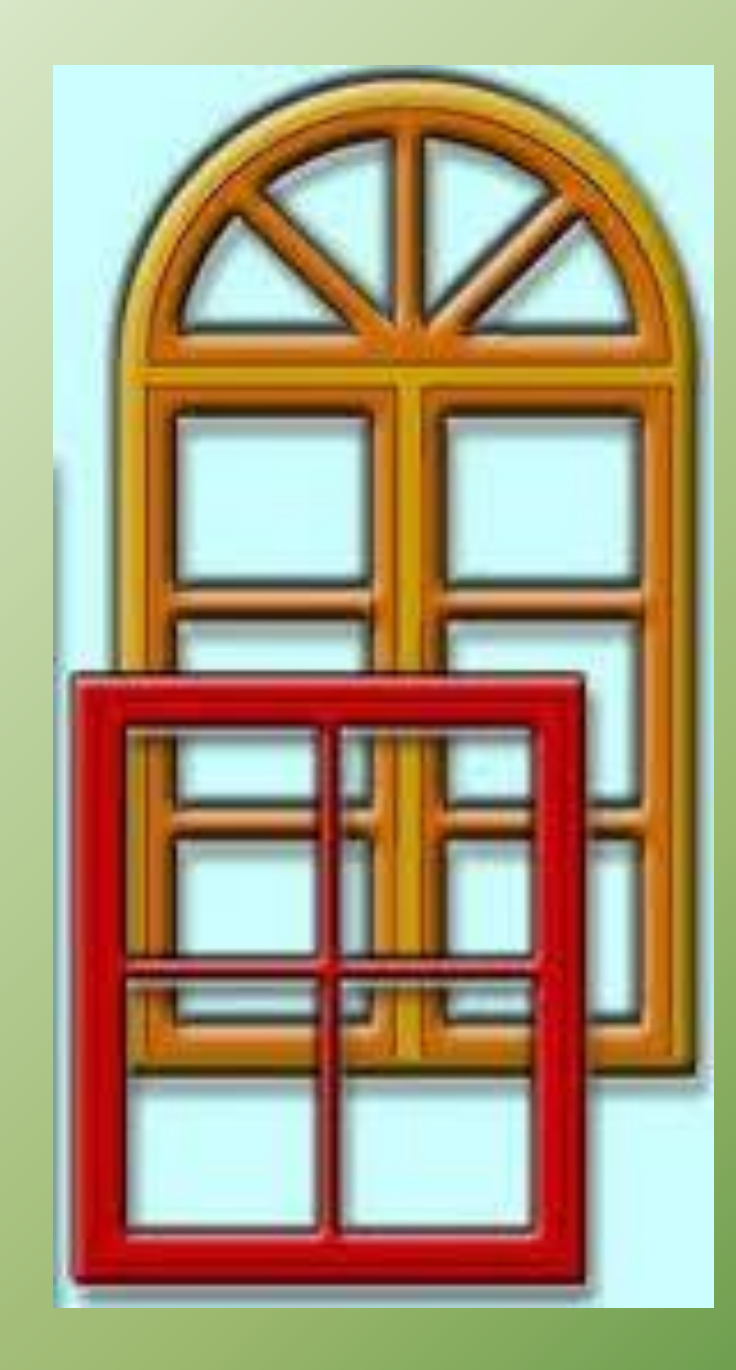

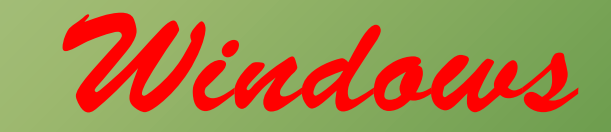

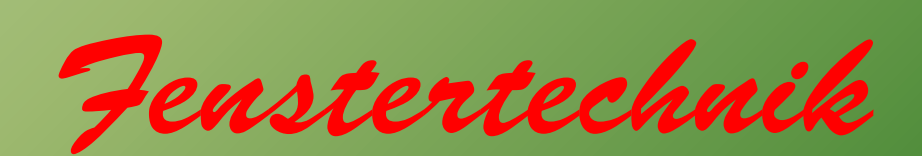

#### Windows- und DOS-Versionen

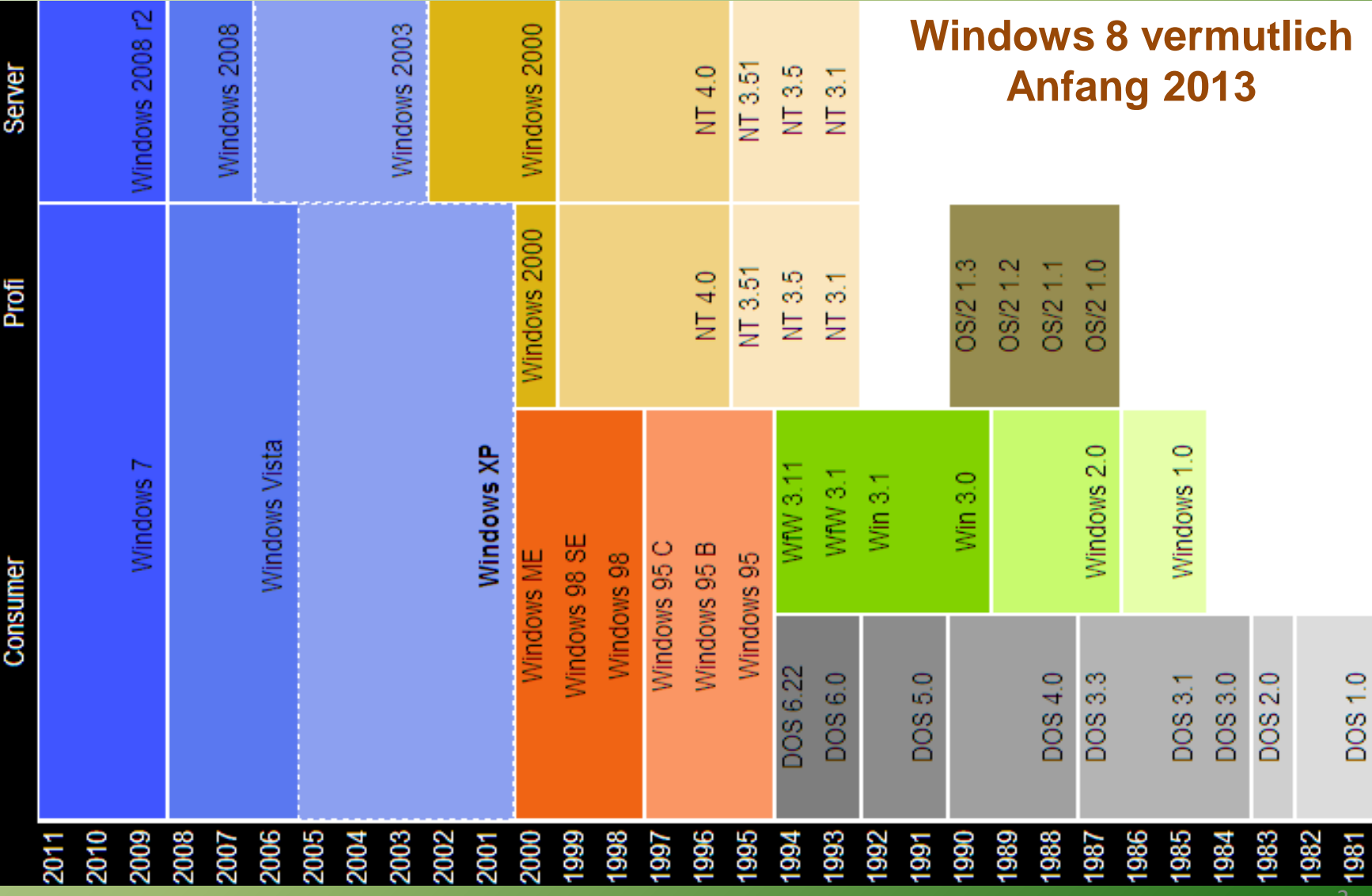

## Windows 7 Versionen

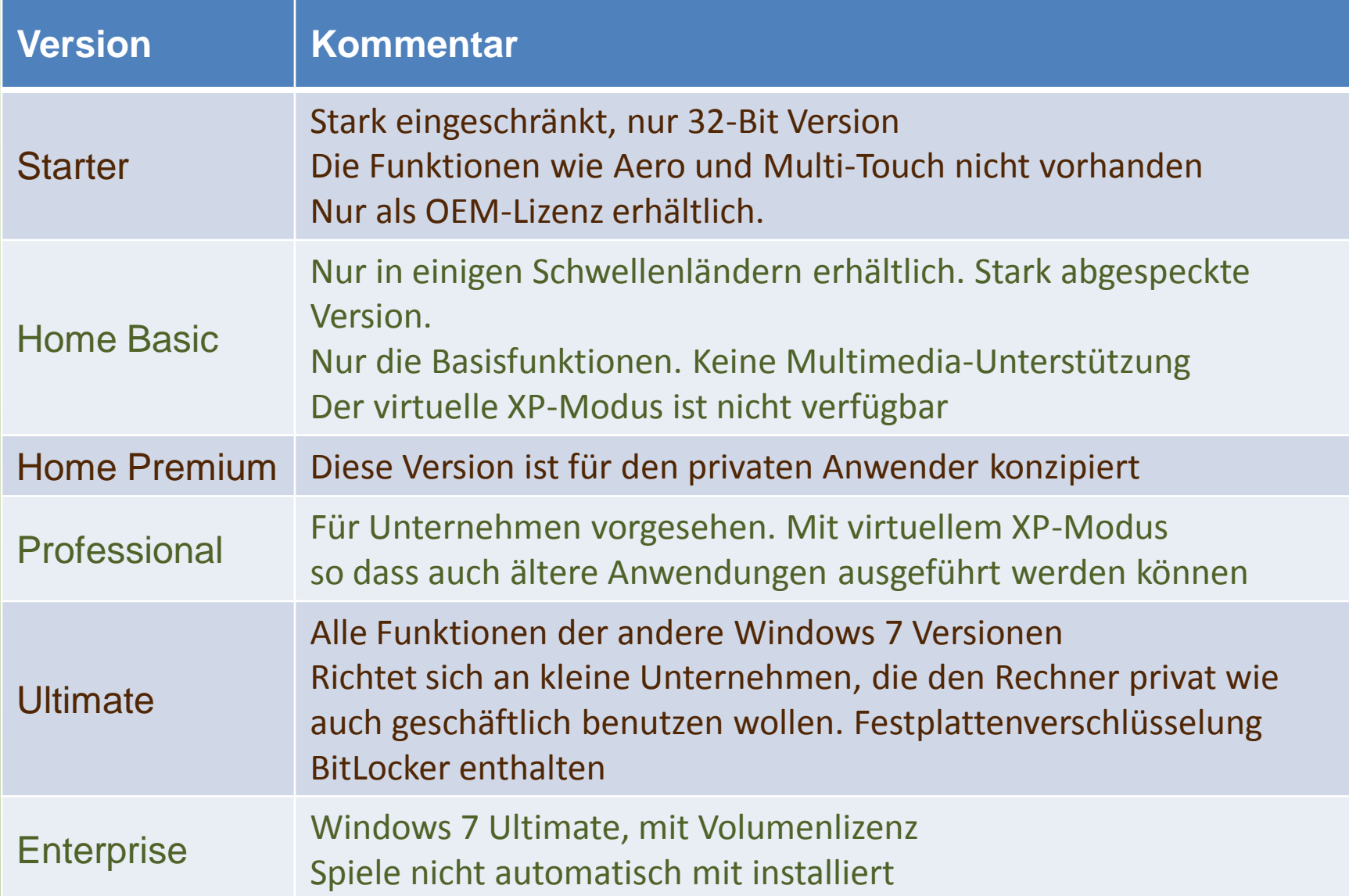

#### Windows Desktop

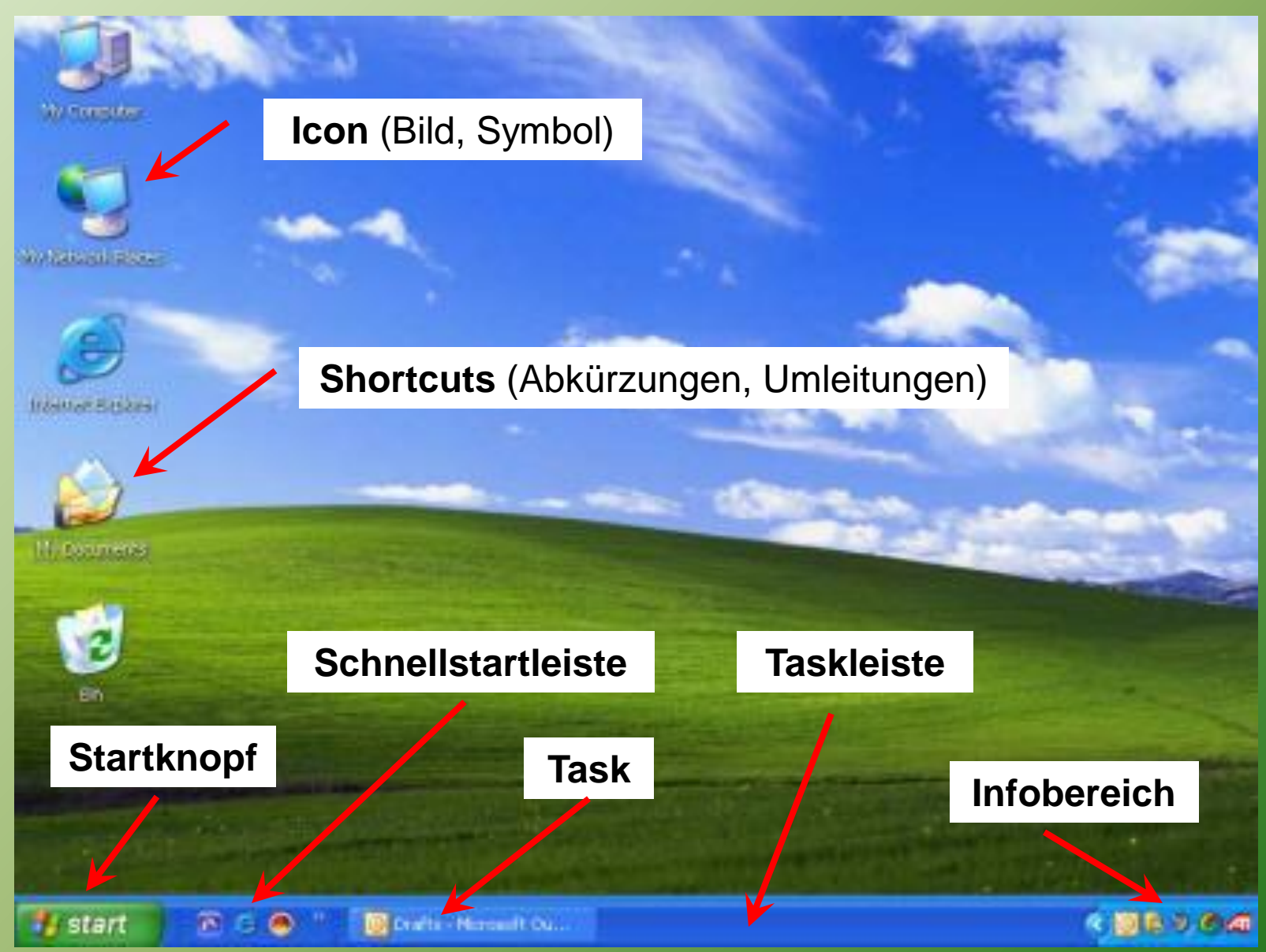

# Starten von Programmen (1)

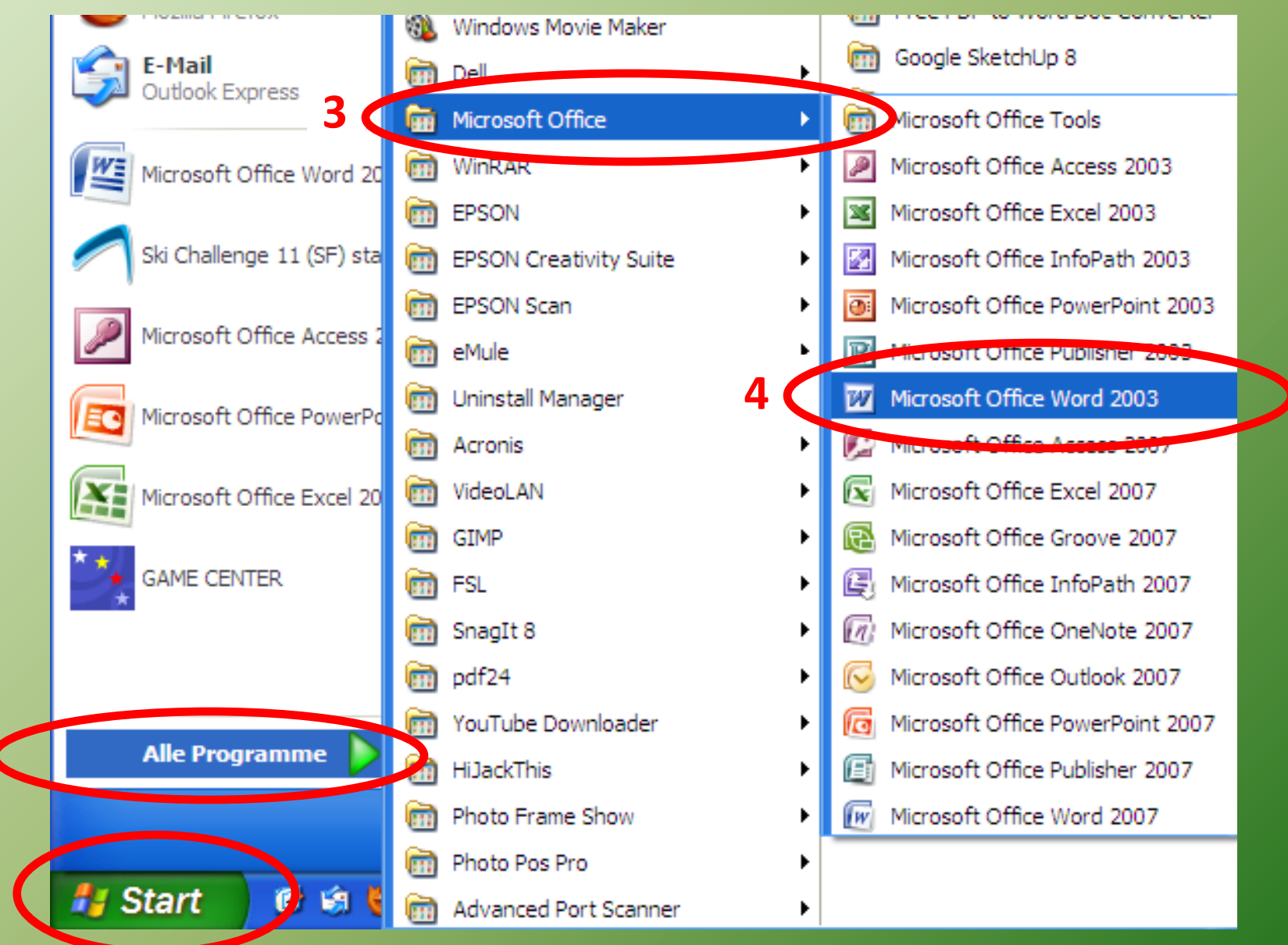

## Starten von Programmen (2)

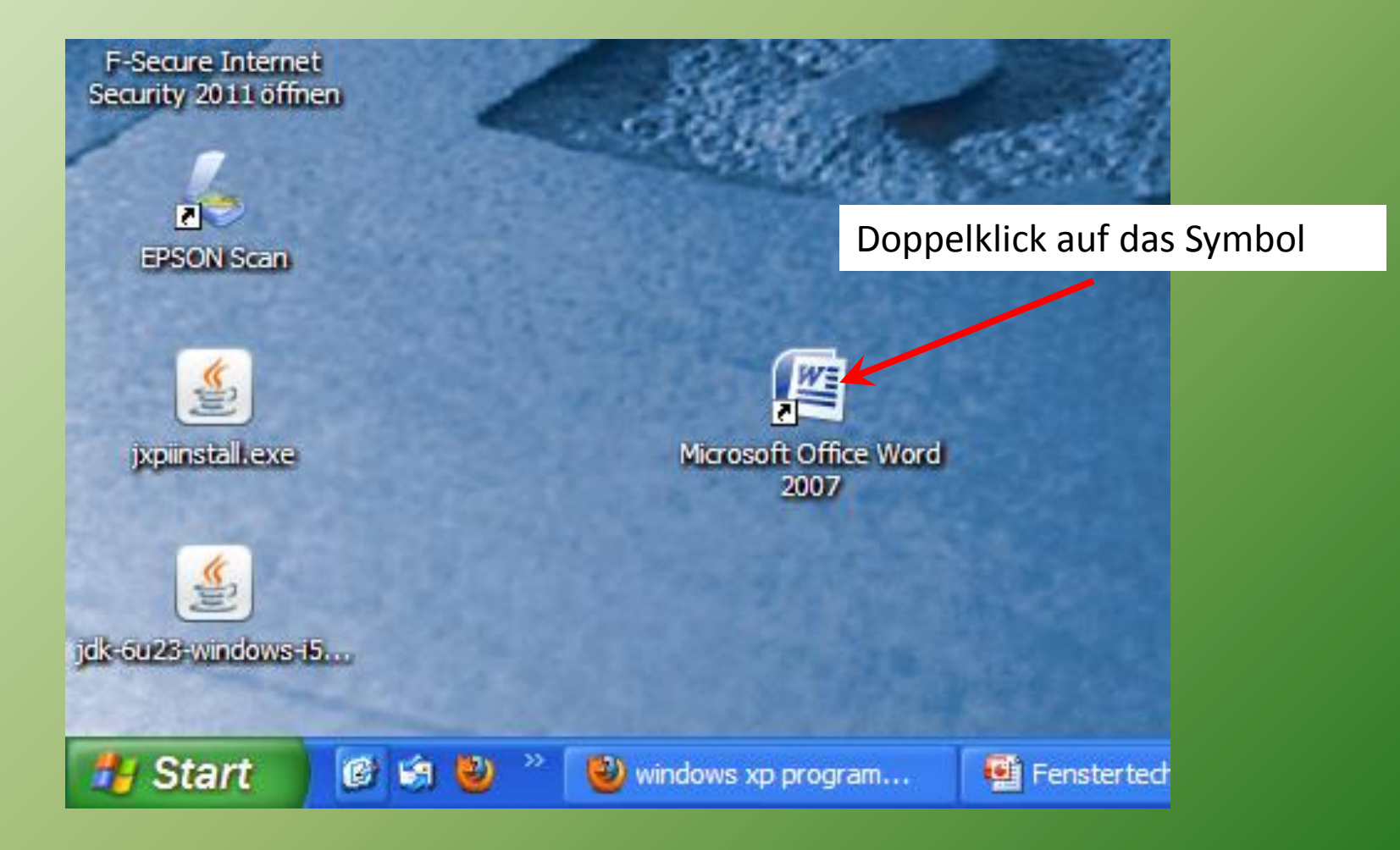

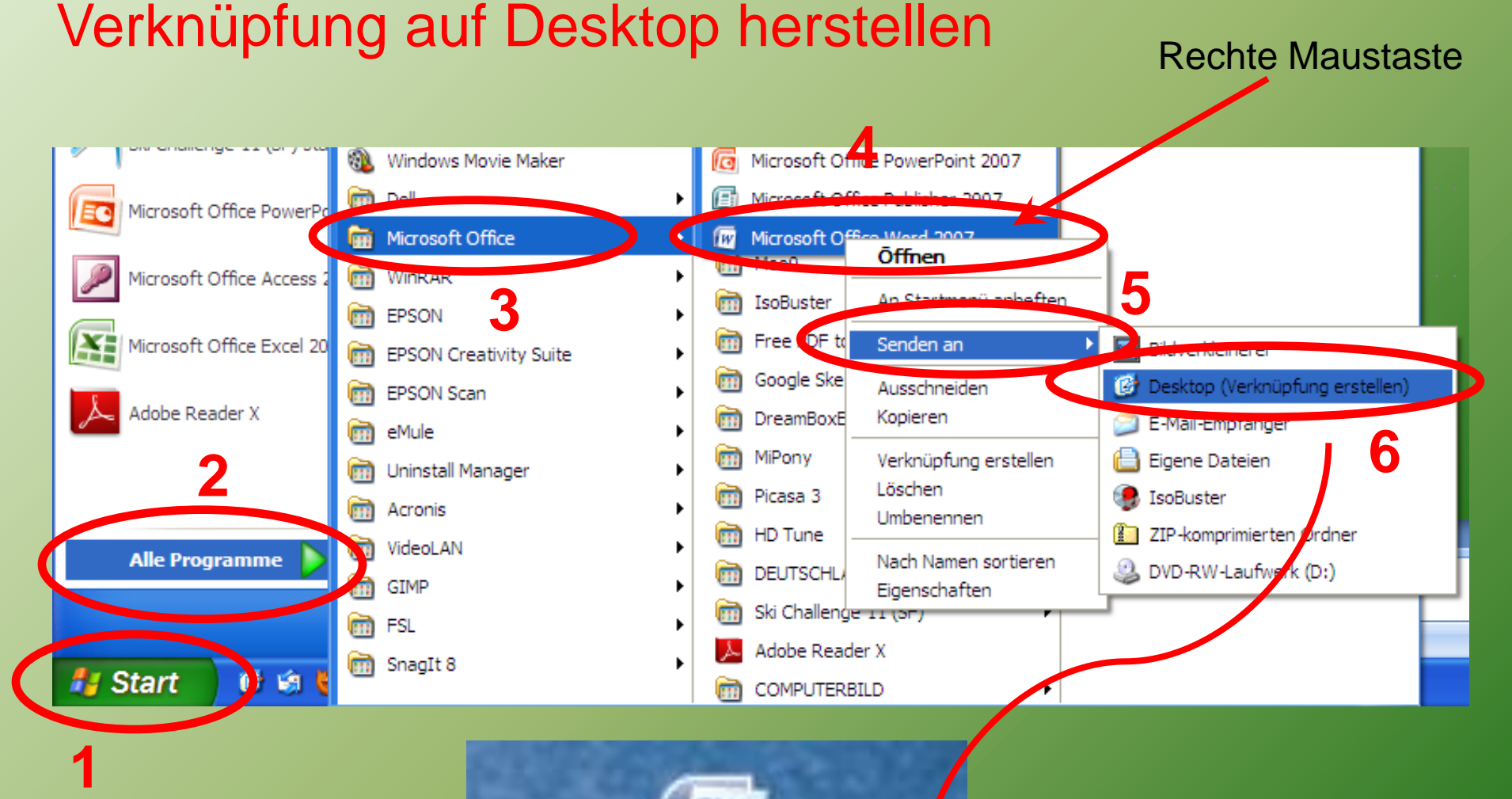

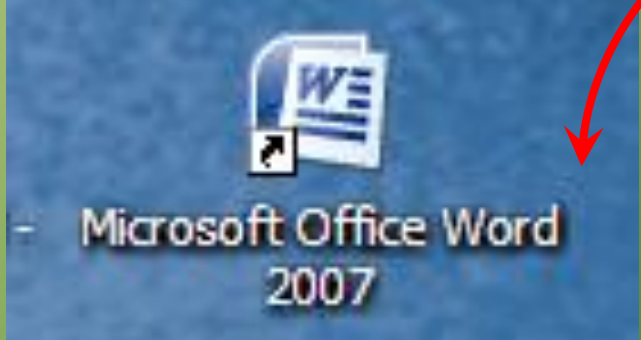

#### Elemente der Fenster

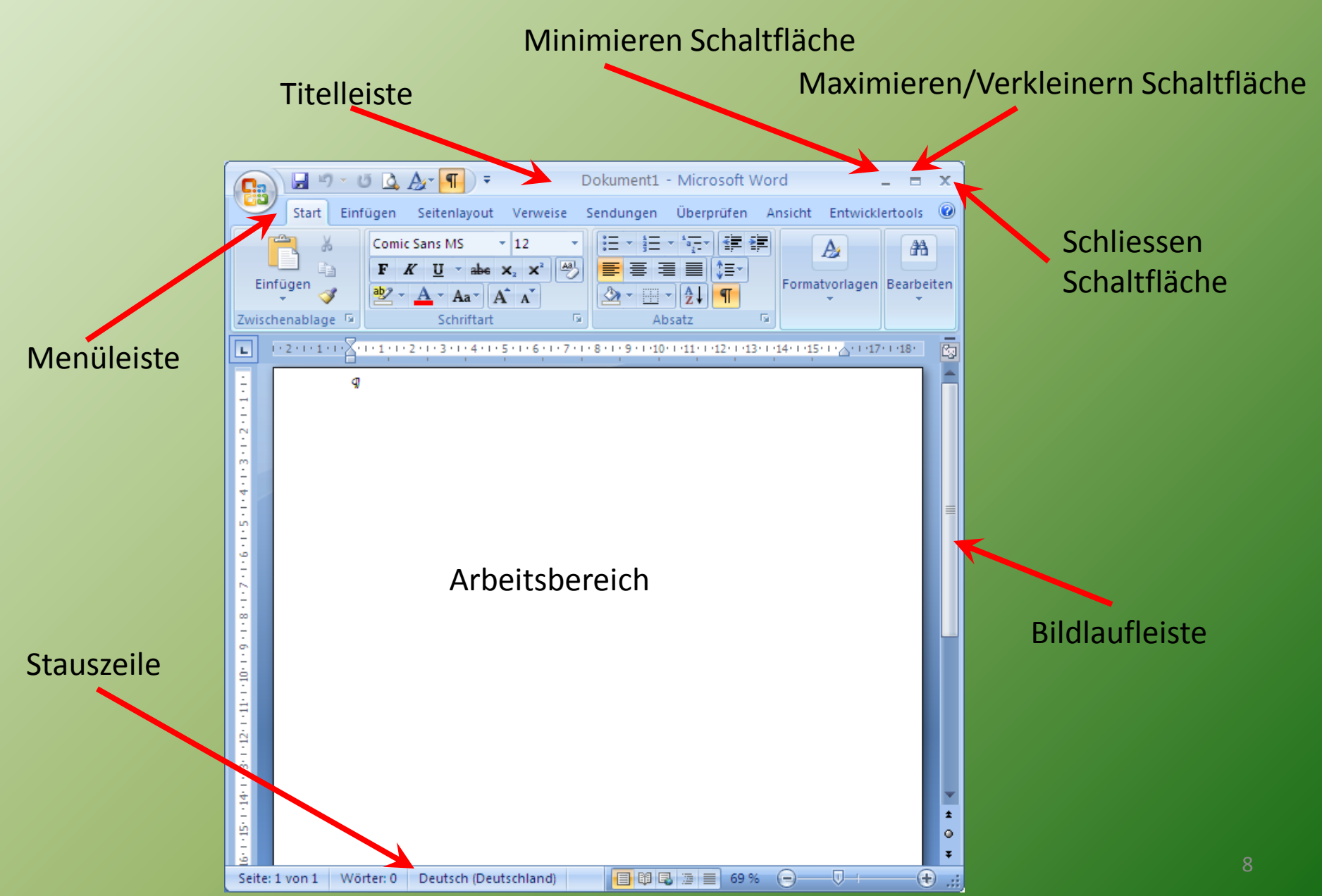

### Fenstergrösse anpassen

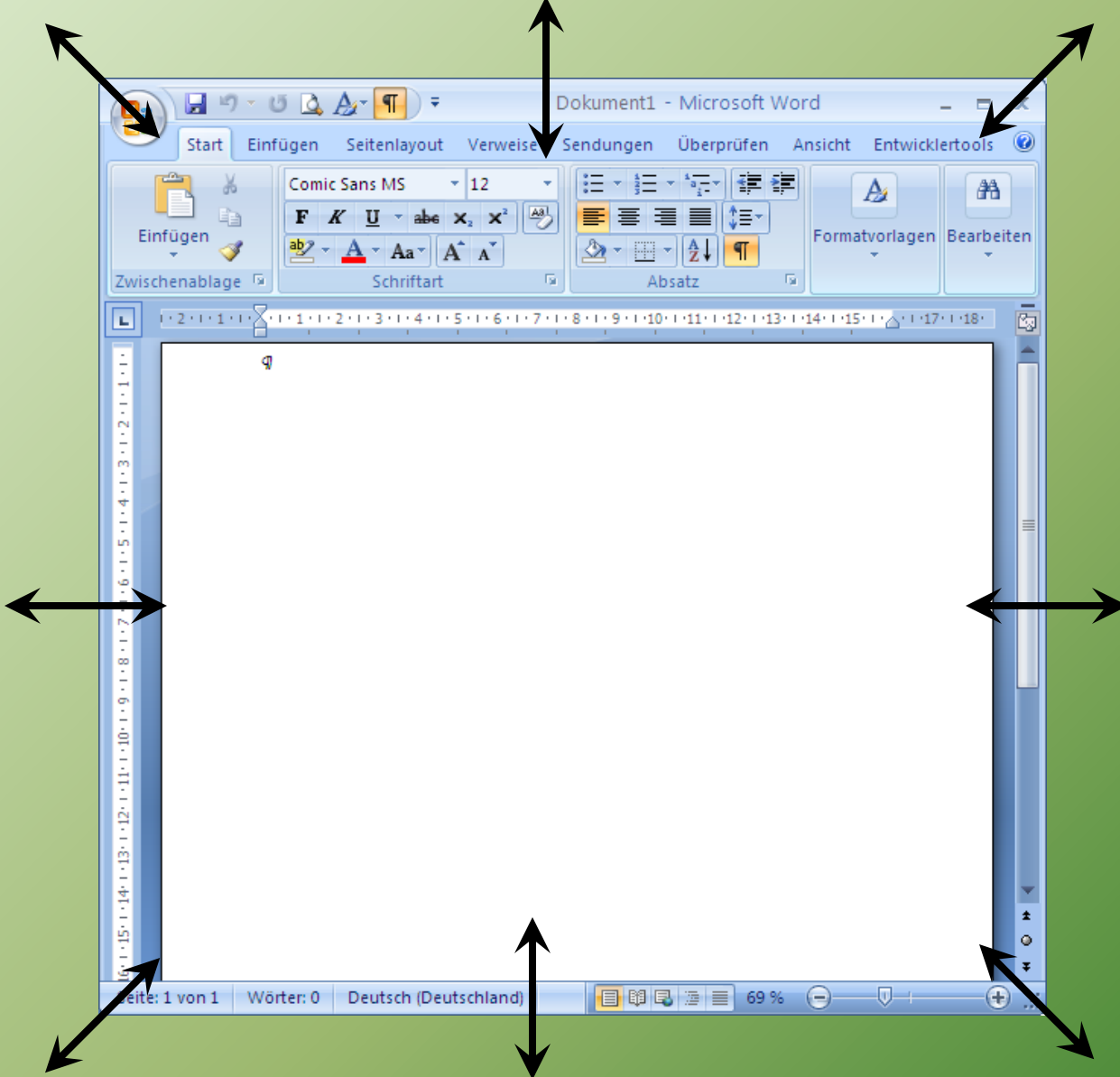

- 1. Maus auf Rand oder Ecke des Fensters positionieren
- 2. Linke Maustaste drücken und halten
- 3 Maus ziehen
- 4. Maus loslassen

Die Grösse eines maximierten Fensters kann nicht geändert werden

#### Beispiel: 4 offenen Fenster

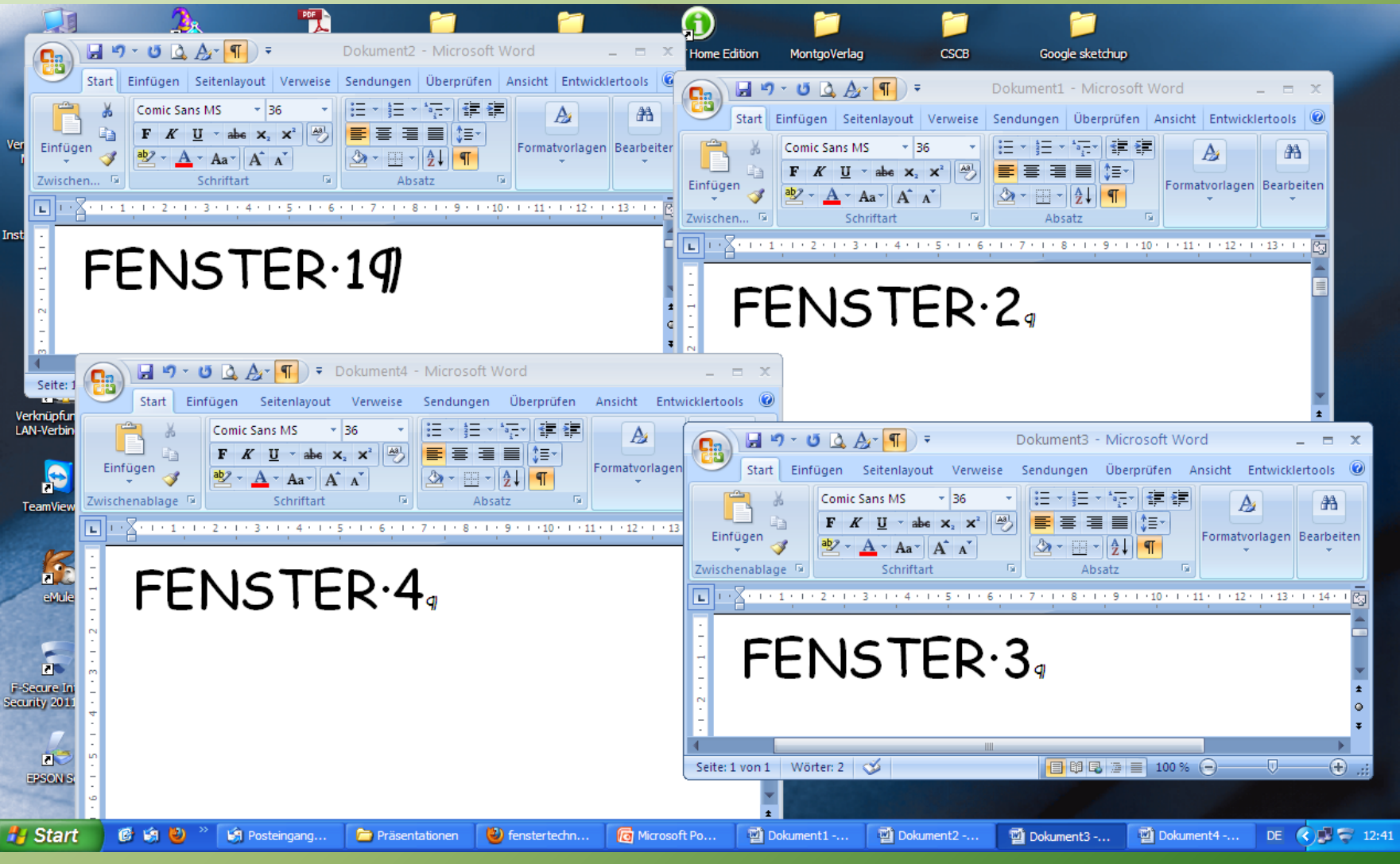

#### Fenster überlappend

## Fenstern anordnen (1)

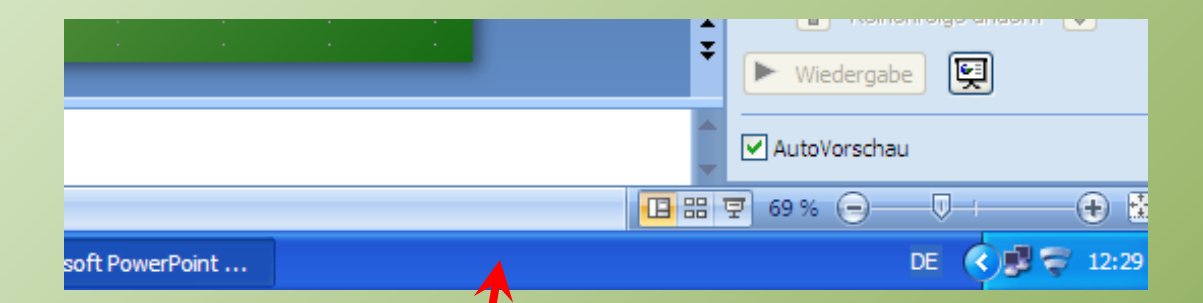

Beim Klicken mit der rechten Maustaste auf eine leere Stelle in der Taskleiste erscheint

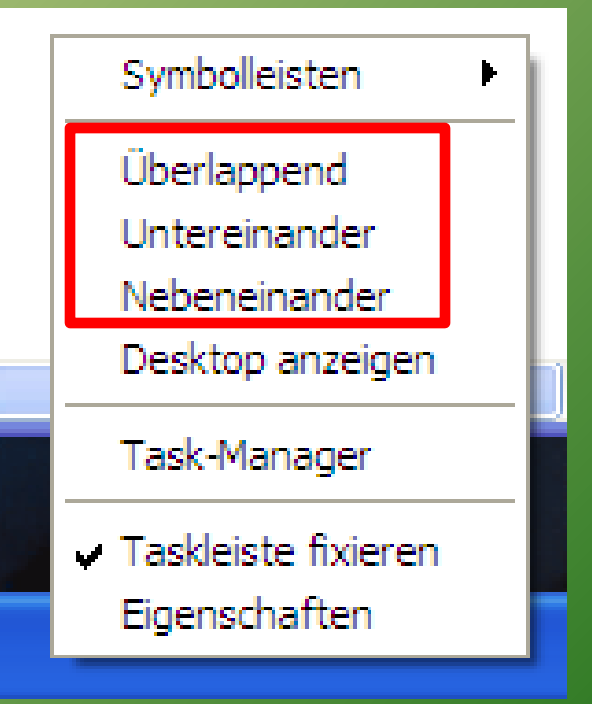

## Fenstern anordnen (2)

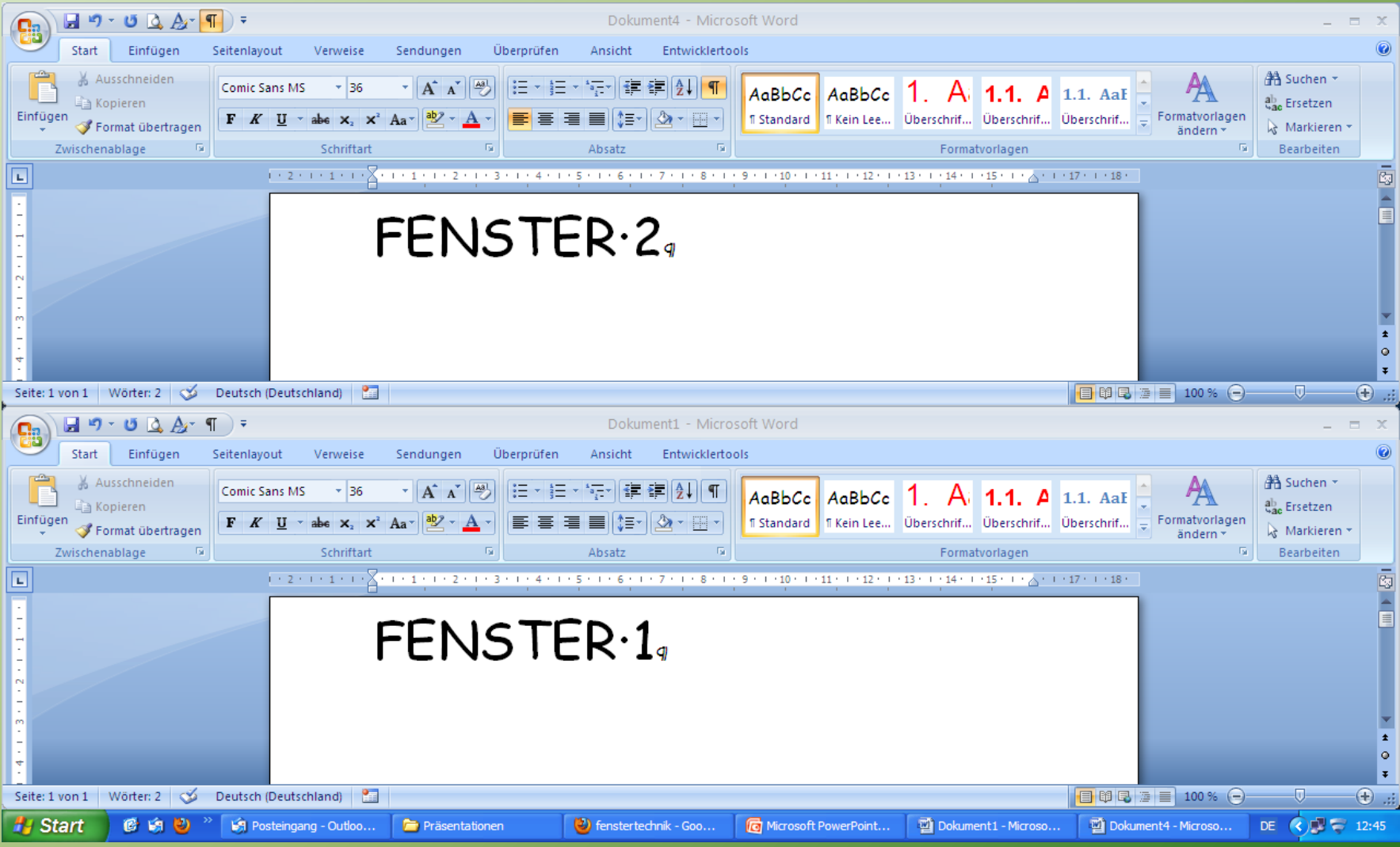

#### Fenster untereinander

#### Fenstern anordnen (3)

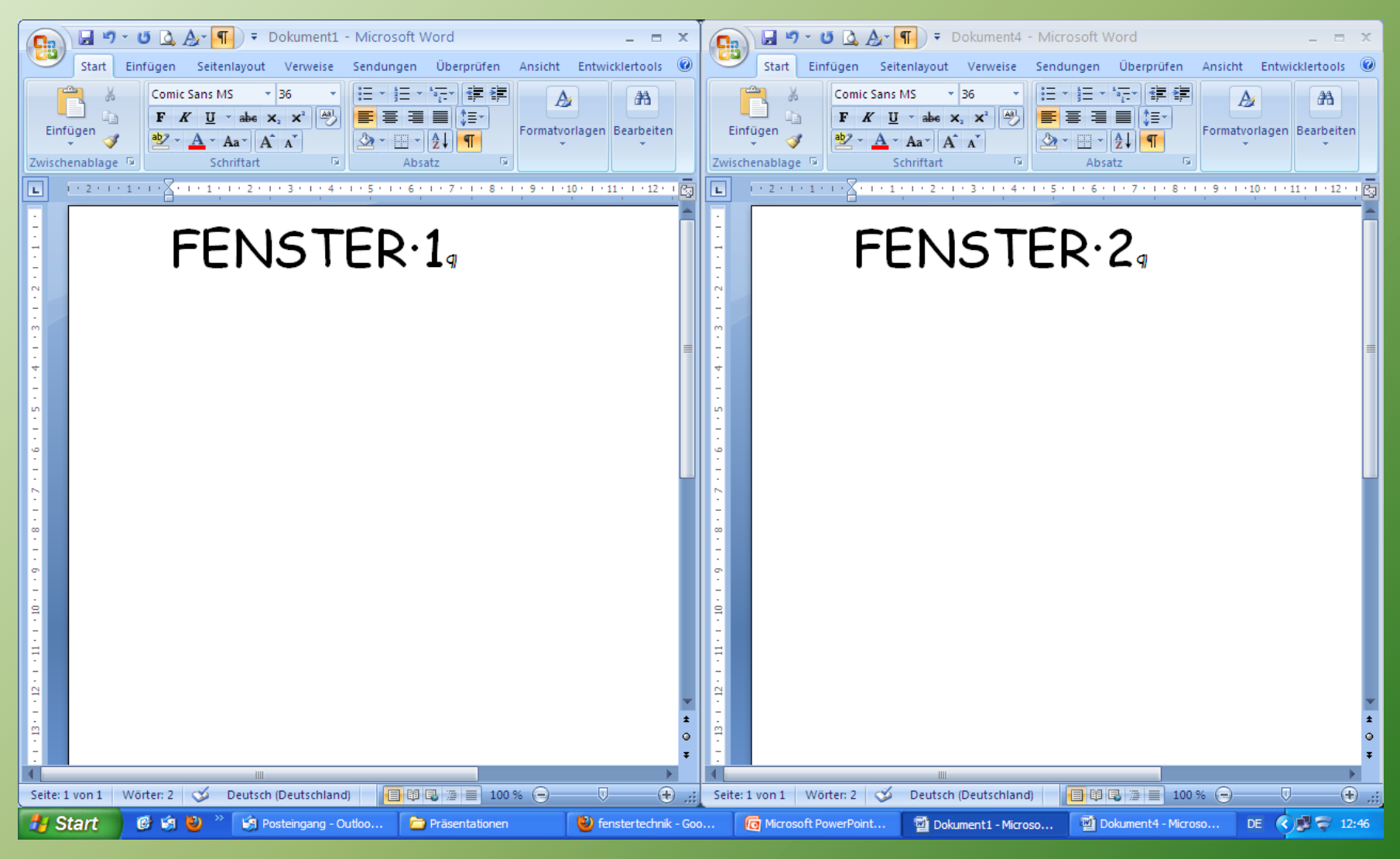

#### Fenster nebeneinander